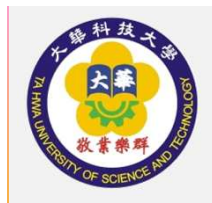

## EPORTFOLIO使用說明導師篇

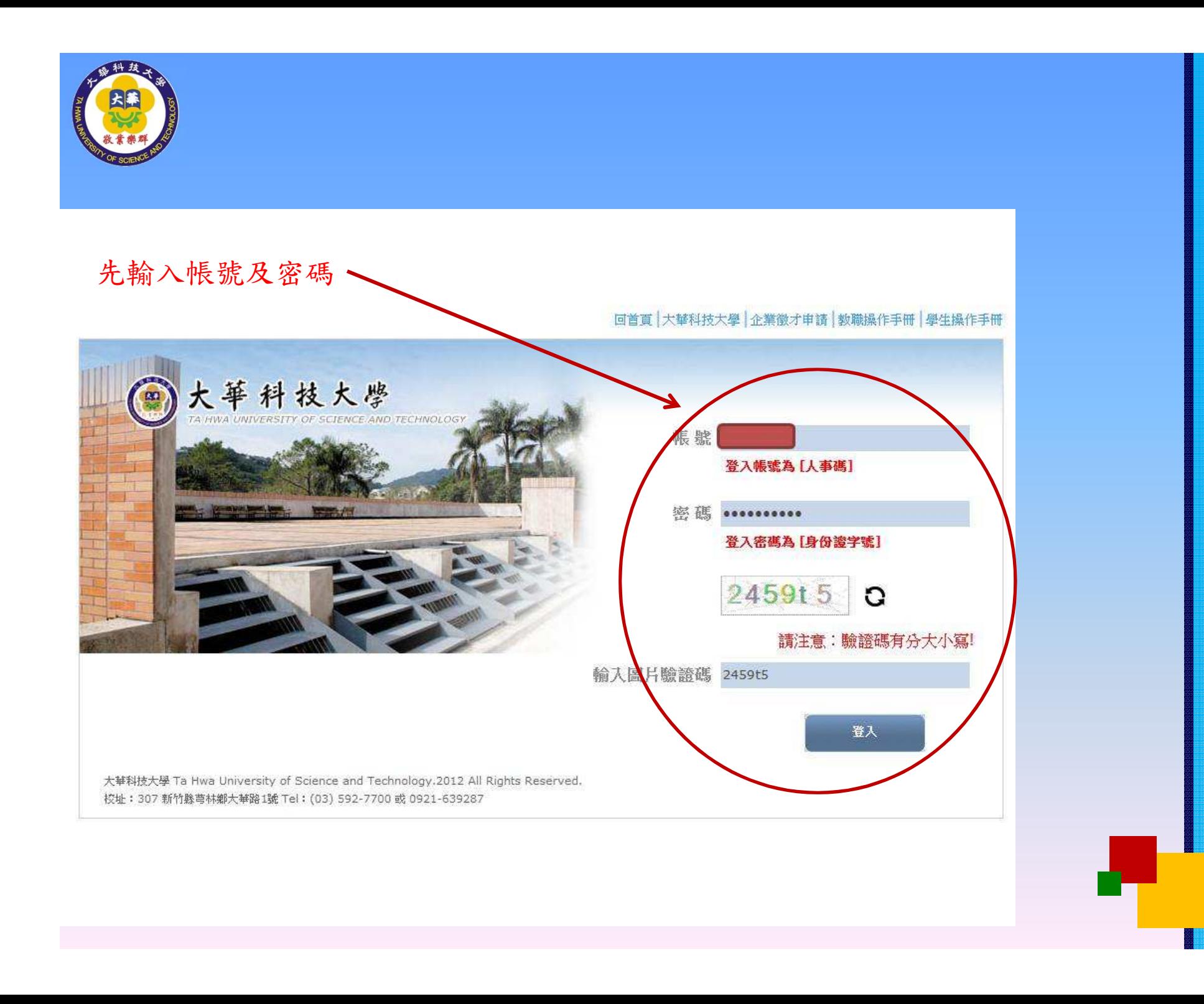

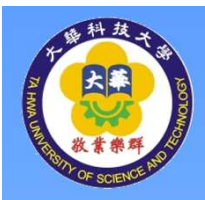

## 察看學生之填答率,選學生輔導

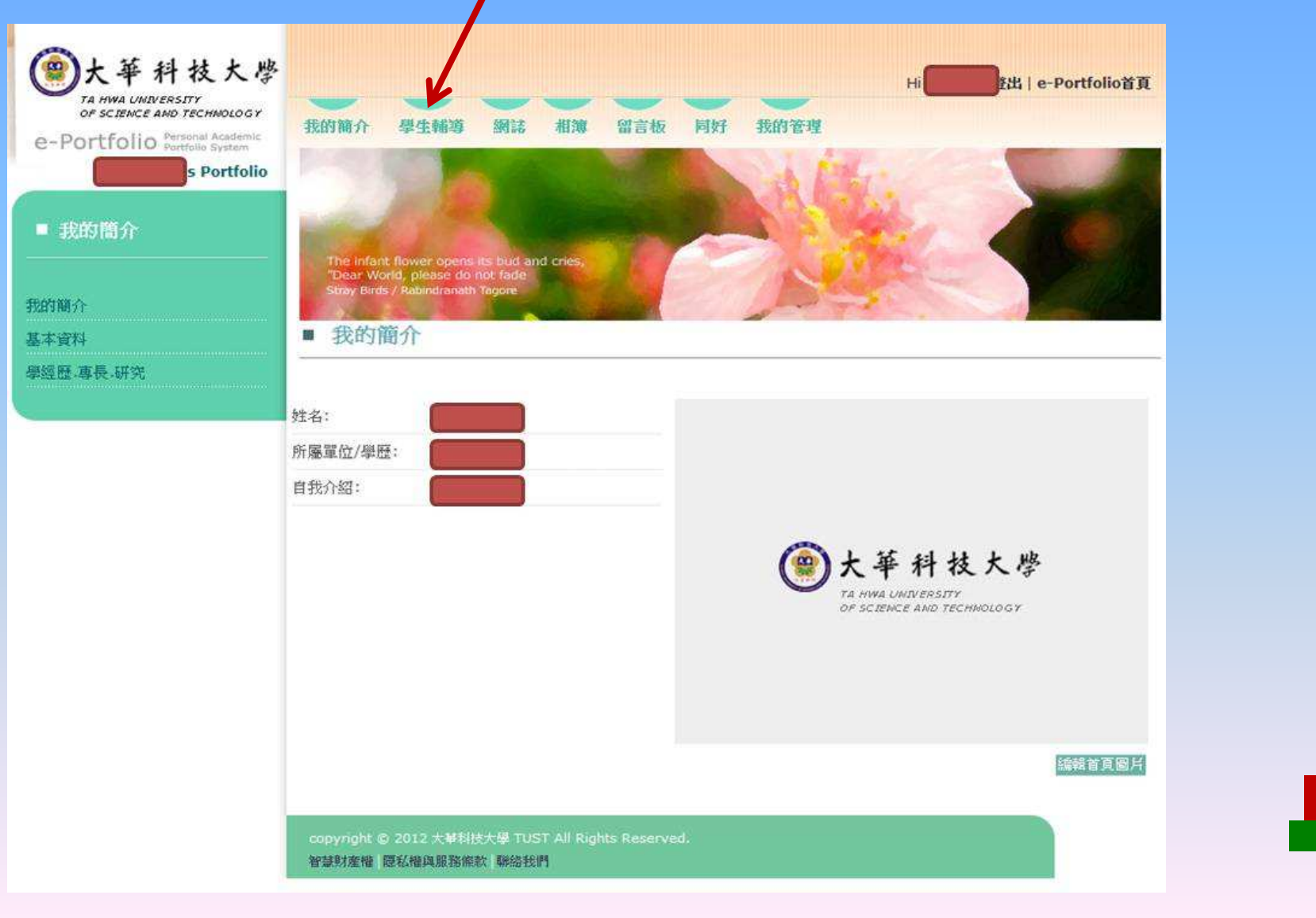

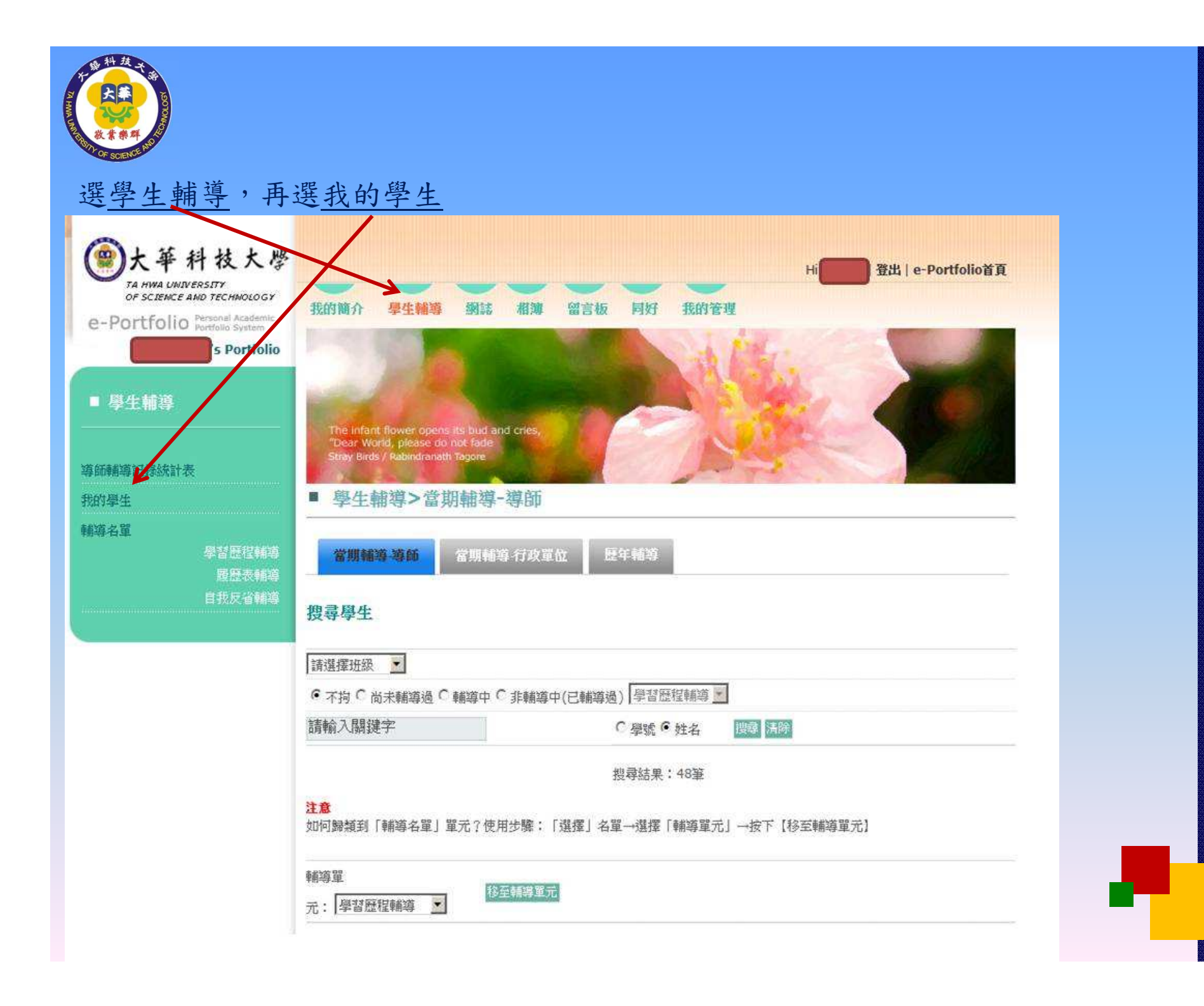

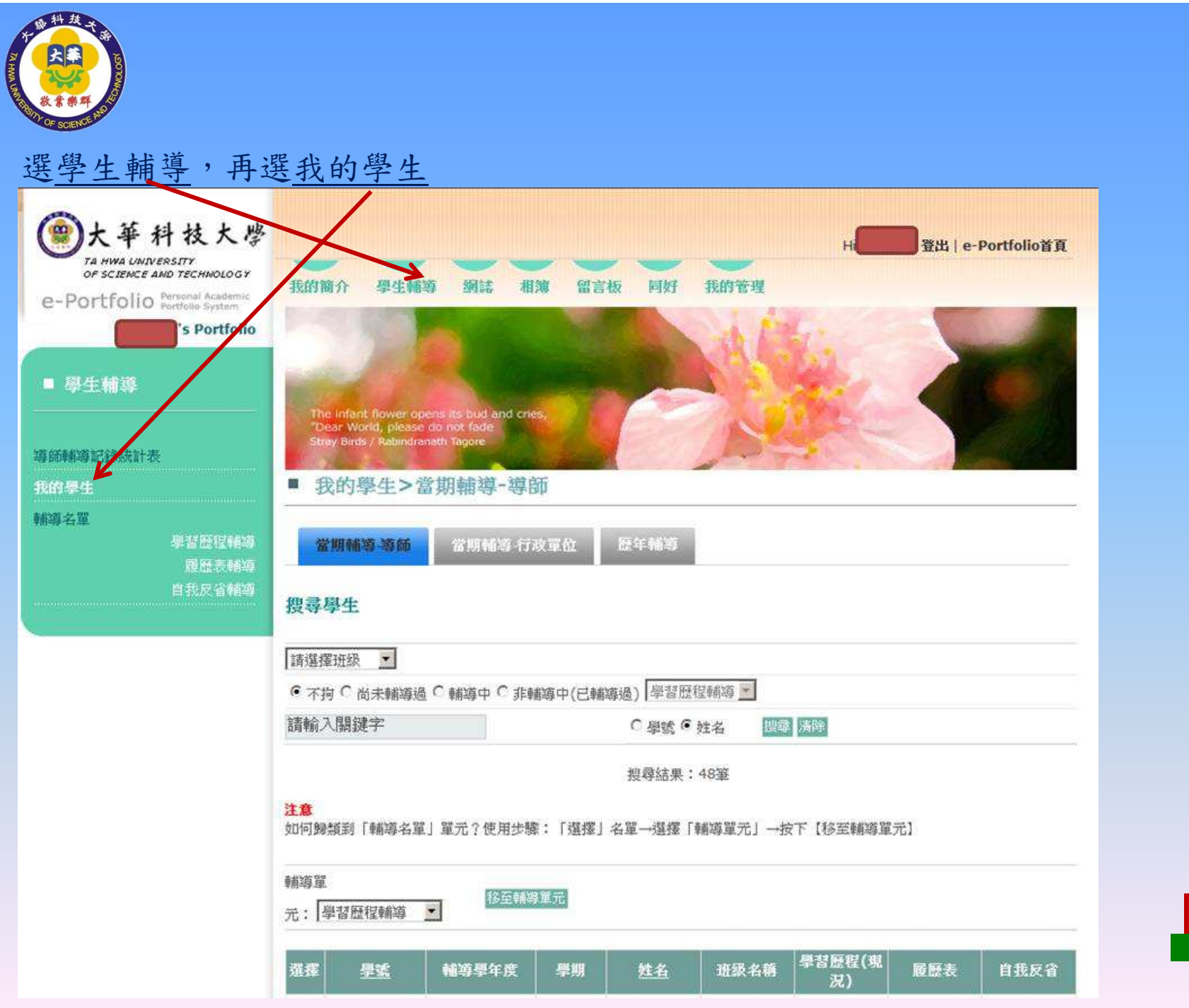

en de

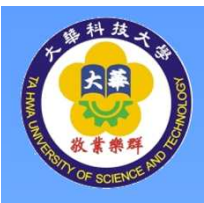

## 選學生輔導,再選我的學生,若有多班班級,可再選請選擇班級,學生中所呈現 之學習歷程即為學生畫面之總完成度

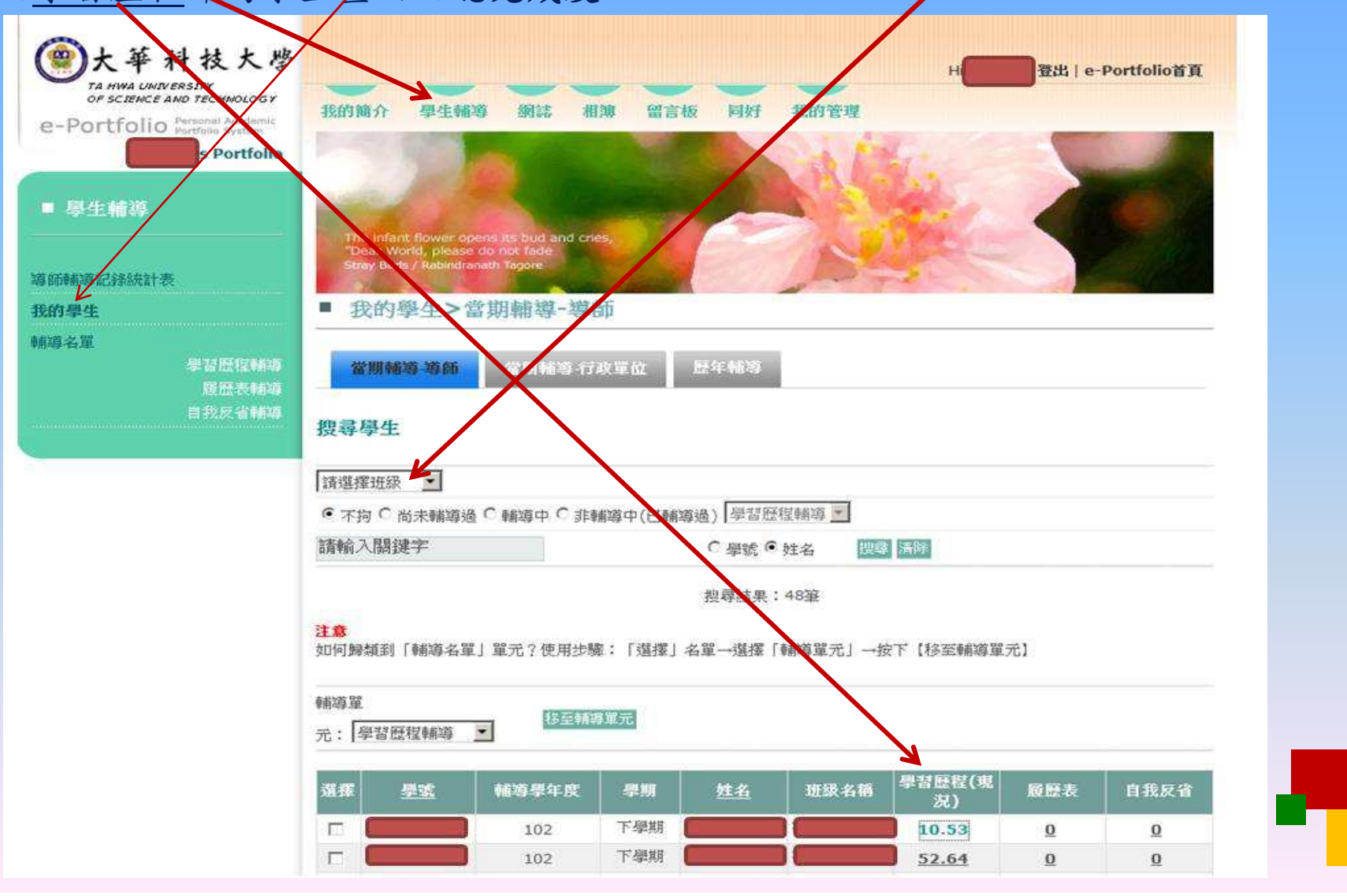